# Mastère Spécialisé Modélisation 3D de Textures

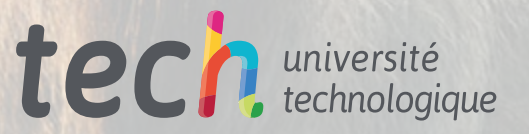

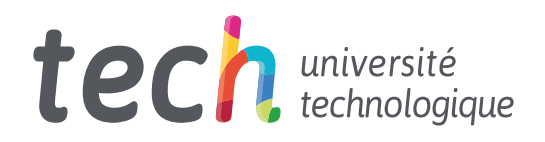

Mastère Spécialisé Modélisation 3D de Textures

- » Modalité: en ligne
- » Durée: 12 mois
- » Qualification: TECH Université Technologique
- » Intensité: 16h/semaine
- » Horaire: à votre rythme
- » Examens: en ligne

Accès au site web: [www.techtitute.com/fr/jeux-video/master/master-modelisation-3d-textures](http://www.techtitute.com/fr/jeux-video/master/master-modelisation-3d-textures)

# Sommaire

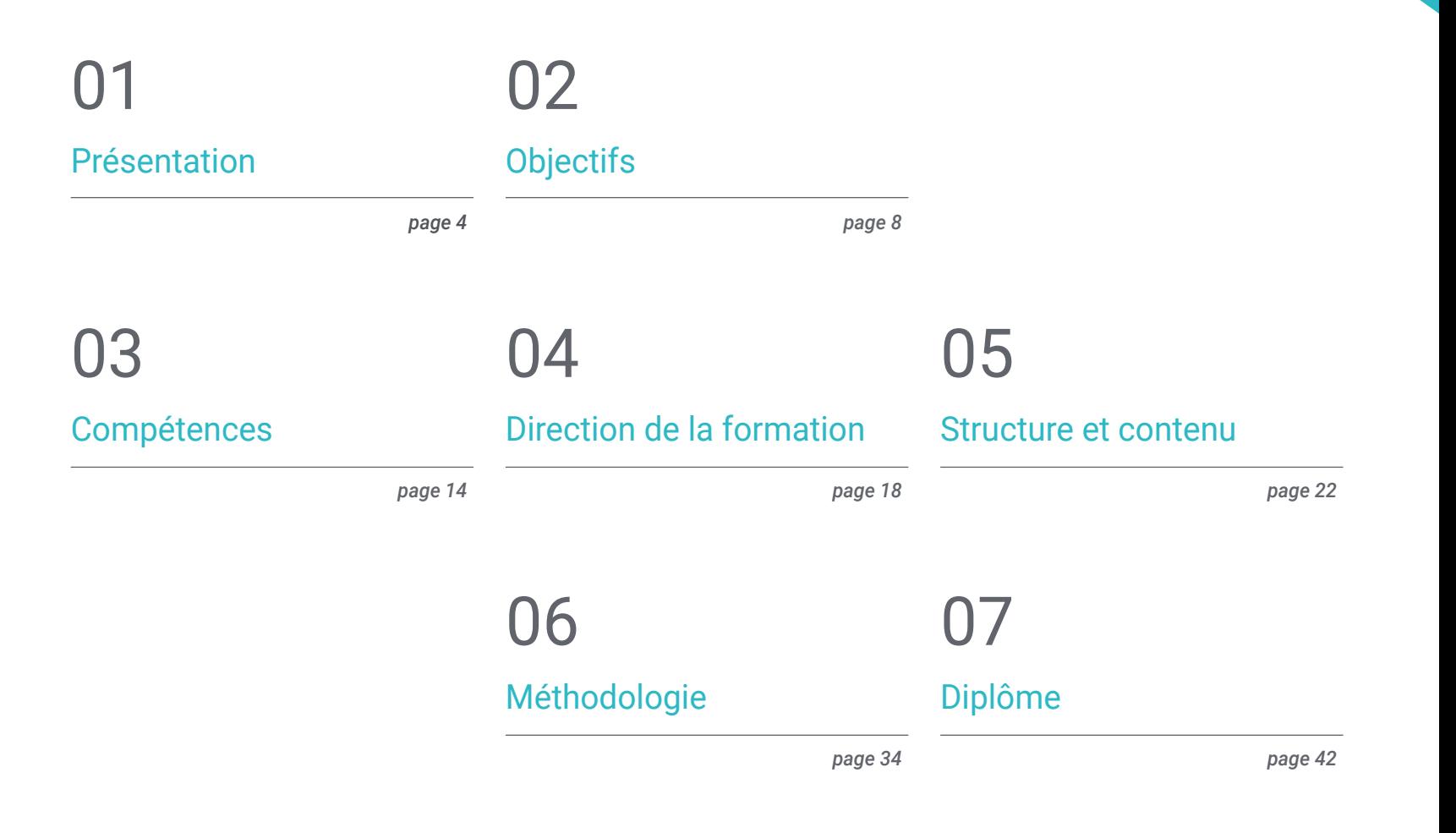

# <span id="page-3-0"></span>Présentation 01

Les graphismes d'un jeu vidéo sont très importants de nos jours. Le grand public apprécie les titres dont les images sont réalistes et bien détaillées. De plus, le développement technologique qu'ont connu les consoles et les plateformes a permis de créer des jeux plus réalistes, dans certains cas, presque cinématographiques. C'est pourquoi le rôle du modélisateur de textures est d'une importance capitale dans toute entreprise, car il sera chargé d'atteindre cet objectif, de faire en sorte que les cheveux ressemblent à des cheveux ou qu'un nuage ait l'air cotonneux dans le ciel. C'est pourquoi, dans ce programme, l'étudiant pourra acquérir les connaissances et les compétences nécessaires pour réaliser différents travaux, en utilisant les programmes pionniers du secteur tels que Zbrush, Substance Painter ou Unreal Engine.

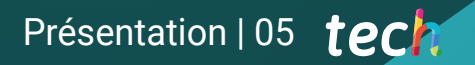

*Vous pouvez devenir un modeleur de texture et contribuer au succès d'un jeu vidéo en vous inscrivant à ce programme"*

# tech 06 | Présentation

De nombreux éléments interviennent dans l'obtention du réalisme dans un jeu vidéo et la texture est l'un d'entre eux. Au fil des années, elle a été améliorée à tel point qu'elle constitue un facteur de grande valeur pour le public. En 2015, plusieurs titres sont sortis, tels que The Witcher 3, Wild Hunt, et les joueurs ont immédiatement remarqué la particularité des scénarios. Chaque feuille, pierre et élément a été soigneusement détaillé et, à partir de là, la barre des développeurs a été placée très haut. C'est pourquoi l'attention du consommateur se porte désormais sur ces petits détails qui apportent du réalisme à toute œuvre.

Bien que beaucoup de choses aient été réalisées depuis cette année-là, chaque jour, des concepteurs et des développeurs travaillent dur pour atteindre et améliorer ce résultat. De même, les entreprises du secteur accordent une attention particulière à cette question, car elles connaissent la valeur que les textures ont dans tout travail. C'est pourquoi ils recherchent les meilleurs dans ce domaine.

Pour ces raisons, ce Mastère Spécialisé en Modélisation 3D de Textures est idéal pour les professionnels qui souhaitent entrer dans ce secteur, en leur permettant de se spécialiser dans les programmes les plus utilisés dans le secteur, tels que Zbrush ou Substance Painter, des outils essentiels pour créer un personnage ou une créature à partir de zéro.

Dans les blocs de textures, nous analyserons et expliquerons chaque type de textures et de matériaux qui existent, les plus couramment utilisés dans les jeux vidéo. Le processus de préparation du modèle, qui commence par la création des coordonnées pour la cartographie, sera également expliqué en profondeur. Enfin, il y aura un module complet consacré à l'exportation dans Unreal Engine, l'un des moteurs de développement les plus importants du secteur, qui permet de construire une animation à partir de zéro.

Le contenu de ce programme est dispensé par un corps enseignant d'une grande pertinence dans le secteur, composé de professionnels actifs qui ont participé à d'importants projets. Ils seront également chargés de fournir tout le matériel pédagogique dont l'étudiant a besoin pour consolider ses connaissances, comme des vidéos didactiques ou des lectures complémentaires. En outre, le mode en ligne permet au professionnel de décider du meilleur moment pour étudier, en adaptant son emploi du temps académique à ses responsabilités professionnelles.

Ce Mastère Spécialisé en Modélisation 3D de Textures contient le programme académique le plus complet et le plus actuel du marché. Les principales caractéristiques sont les suivantes:

- Le développement d'études de cas présentées par des experts en modélisation 3D dans les textures
- Des contenus graphiques, schématiques et éminemment pratiques avec lesquels ils sont conçus fournissent des informations sanitaires essentielles à la pratique professionnelle
- Des exercices pratiques afin d'effectuer un processus d'auto-évaluation pour améliorer l'apprentissage
- Il met l'accent sur les méthodologies innovantes
- Des cours théoriques, des questions à l'expert, des forums de discussion sur des sujets controversés et un travail de réflexion individuel
- La possibilité d'accéder aux contenus depuis n'importe quel appareil fixe ou portable doté d'une connexion internet

*Créez toutes sortes de textures avec les meilleurs professionnels du secteur, grâce à ce Mastère Spécialisé''*

## Présentation | 07 tech

*Grâce au programme d'enseignement, dispensé par des professionnels du secteur, vous serez en mesure d'apprendre à générer des coordonnées cartographiques pour la modélisation 3D ultérieure"*

*Créez des personnages à partir de rien et donnez-leur vie en ajoutant toutes les textures pour les rendre plus réalistes et attrayants pour les joueurs.*

*Inscrivez-vous dès maintenant et vous aurez accès à un contenu exclusif conçu pour ce programme.* 

Le programme comprend, dans son corps enseignant, des professionnels du secteur qui apportent à cette formation l'expérience de leur travail, ainsi que des spécialistes reconnus de grandes sociétés et d'universités prestigieuses.

Grâce à son contenu multimédia développé avec les dernières technologies éducatives, les spécialistes bénéficieront d'un apprentissage situé et contextuel. Ainsi, ils se formeront dans un environnement simulé qui leur permettra d'apprendre en immersion et de s'entrainer dans des situations réelles.

La conception de ce programme est basée sur l'Apprentissage par Problèmes. Ainsi l'étudiant devra essayer de résoudre les différentes situations de pratique professionnelle qui se présentent à lui tout au long du cursus. Pour ce faire, l'étudiant sera assisté d'un innovant système de vidéos interactives, créé par des experts reconnus.

# <span id="page-7-0"></span>Objectifs 02

Les textures sont essentielles dans tout jeu vidéo, c'est pourquoi ce programme TECH vise à fournir aux étudiants toutes les connaissances nécessaires pour manipuler les programmes les plus utilisés dans le secteur, tels que Unreal Engine ou ZBrush. Cela vous permettra d'apporter plus de réalisme aux cheveux ou aux vêtements de vos personnages, ainsi que d'émuler parfaitement la texture de l'herbe ou les détails d'un nuage. Une fois diplômé, l'étudiant sera un expert très convoité pour d'importants projets internationaux, et pourra même travailler à son compte.

*Aujourd'hui, c'est le bon moment pour commencer à atteindre vos objectifs. Soyez un expert et spécialisez vous dans Substance Painter, le plus utilisé pour le texturage des jeux vidéo"*

# tech 10 | Objectifs

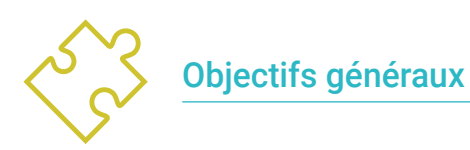

- Connaître en profondeur toutes les étapes de la création d'une modélisation 3D professionnelle
- Connaître et comprendre en détail le fonctionnement des textures et leur influence sur la modélisation
- Maîtriser plusieurs programmes axés sur la modélisation, la texturation et le temps réel utilisés dans le monde professionnel d'aujourd'hui
- Appliquer les connaissances acquises à la résolution de problèmes de modélisation
- Savoir organiser et contrôler le temps passé sur une modélisation 3D complète, apprendre à valoriser son travail face à d'éventuels travaux
- Connaître les dernières mises à jour dans le monde de la modélisation et des jeux vidéo, apprendre les outils les plus récents et les plus utilisés de chaque programme
- Utilisez de manière experte les connaissances acquises pour créer vos propres projets et étoffer intelligemment votre portfolio.
- Développer les ressources de chaque programme pour obtenir le meilleur effet pour votre modélisation
- Être professionnellement capable d'organiser un temps de travail adéquat pour un emploi
- Résoudre des problèmes complexes et prendre des décisions responsables

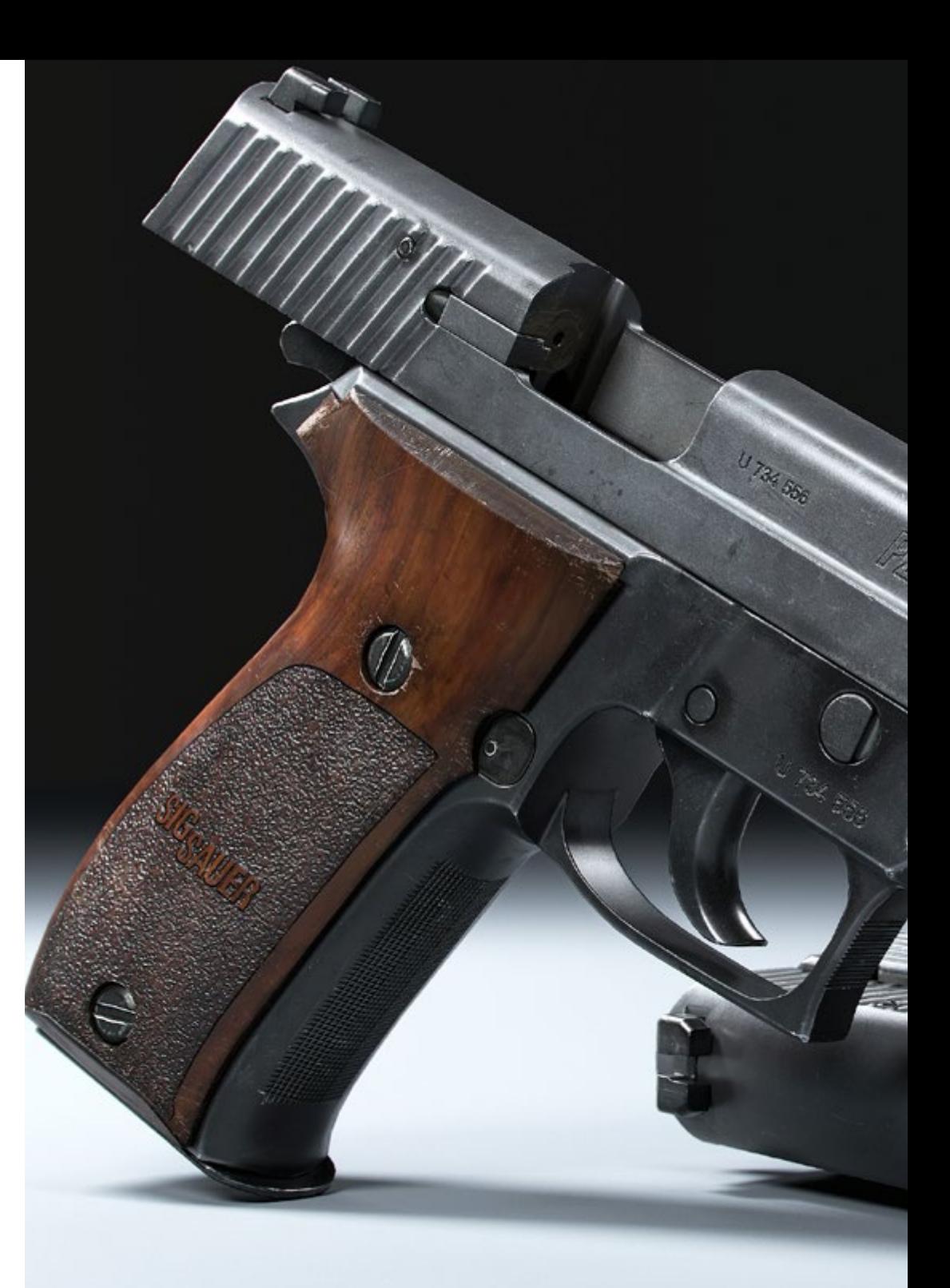

# Objectifs | 11 tech

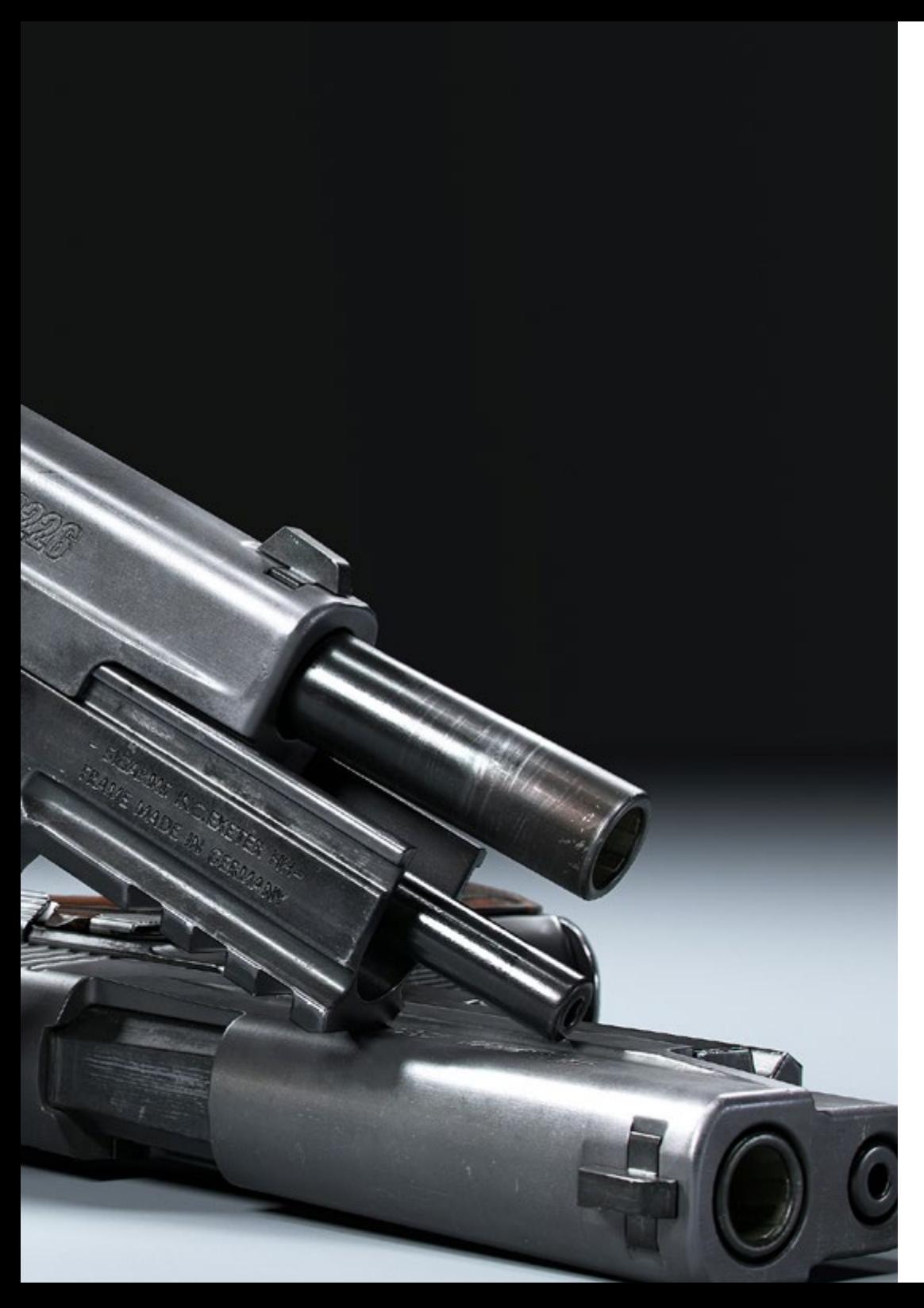

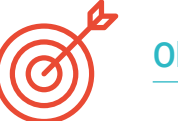

## Objectifs spécifiques

### Module 1. Modélisation 3d avec 3ds max

- Acquérir une connaissance approfondie des fonctionnalités du programme 3DS Max
- Acquérir une connaissance approfondie de l'interface du programme et de ses contrôles
- Transformer la géométrie pour obtenir la forme souhaitée de la manière la plus rapide et la plus efficace
- Découvrez tous les effets des modificateurs et apprenez à les combiner pour obtenir un meilleur effet
- Comprendre les opérations booléennes et savoir les utiliser à son ntage
- Utilisez des éléments 2D pour les combiner avec nos éléments 3D afin de créer des formes plus efficacement

## Module 2. Modélisation 3D avec 3DS max avancé

- Apprenez en profondeur les deux formes de montage et utilisez-les en fonction du type de modélisation ou de l'objectif
- Connaître tous les types d'édition de programmes pour créer tout type de modélisation proposé par l'utilisateur
- Personnalisez le programme pour l'utiliser de la manière la plus rapide et la plus efficace pour chaque professionnel
- Connaître et utiliser les outils les plus avancés du programme
- Introduction aux plugins et aux scripts pour les utiliser à des fins de modélisation

# tech 12 | Objectifs

### Module 3. Modélisation 3D avec Graphite Tool

- Connaître en détail l'outil Graphite, l'outil le plus utilisé par les professionnels de 3DS Max
- Découvrez son interface et comment l'utiliser pour obtenir un résultat plus professionnel en moins de temps
- Comparez chaque outil avec son homologue en mode polygonal et découvrez leurs avantages
- Connaître les outils que vous utiliserez tout au long du processus de modélisation 3D et leur optimisation
- Trouver les erreurs dans la modélisation 3D et savoir les résoudre de la manière la plus intelligente

## Module 4. Modélisation 3D avec ZBrush

- Connaître en profondeur le programme ZBrush, le programme de modélisation organique le plus utilisé sur le marché
- Optimiser le modèle au fur et à mesure que vous travaillez dessus, en évitant les problèmes éventuels après le raffinement
- Comprendre chacun des outils du programme, savoir quand les utiliser et pourquoi
- Apprendre à utiliser l'outil Hard Surface, qui vous permet de faire de la modélisation inorganique au sein du programme
- Découvrez les différentes méthodes de modélisation organique
- Apprenez tout ce dont vous avez besoin pour créer un personnage ou une créature à partir de rien et aller jusqu'au bout sans problème

## Module 5. Textures

- Connaître et comprendre toutes les cartes de texture et leur application à la modélisation
- Connaître les types de matériaux qui existent aujourd'hui et leur fonctionnement, être capable d'en créer un à partir de rien ou de modifier un matériau existant
- Générer et comprendre les coordonnées de mappage d'un modèle 3D pour un travail ultérieur de texturation
- Attribution d'identifiants d'objets pour travailler plus efficacement sur les textures
- Travaillez avec des modèles de haute à basse résolution et vice versa pour optimiser davantage le modèle, tout en conservant les mêmes niveaux de détail
- Créer des textures pour le modèle 3D avec différents programmes

## Module 6. Textures avec Substance Painter

- Comprendre le processus de cuisson d'un modèle haute résolution à un modèle basse résolution
- Comprendre le processus de cuisson d'un modèle haute résolution à un modèle basse résolution
- Connaître et comprendre les différentes couches d'un matériau et comment elles l'affectent
- Créez des matériaux à partir de zéro et modifiez les matériaux existants pour obtenir un matériau entièrement personnalisé
- Savoir travailler avec les coordonnées de mapping et les masques pour appliquer correctement les textures au modèle
- Connaître les pinceaux, savoir les utiliser et créer des pinceaux personnalisés
- Apprendre à utiliser les ressources trouvées dans le programme ou à l'extérieur pour améliorer les textures
- Apprendre différentes méthodes pour créer ou modifier des textures

# Objectifs | 13 tech

### Module 7. Rendu

- Connaître en profondeur les matériaux et l'outil de rendu du programme Marmoset Toolbag, largement utilisé par les modélisateurs et sculpteurs 3D
- Comprendre comment positionner les lumières pour créer le bon environnement pour notre modèle
- Créez et positionnez des caméras pour obtenir une perspective qui rend notre modélisation 3D plus intéressante
- Exportation de rendus professionnels
- Connaissance de base de l'animation de caméra pour créer un rendu animé pour plus d'effets
- Connaître les derniers outils des programmes
- Savoir faire un rendu de base avec d'autres programmes, tels que IRay, Zbrush, Photoshop et Keyshot

## Module 8. Rendu avec le moteur VRay dans 3DS Max

- Connaître en profondeur le moteur VRay affecté au programme 3DS Max
- Configurez les options de rendu pour affecter le moteur de rendu de votre choix
- Connaître les matériaux propres à VRay et la façon de les utiliser par le biais de nodales
- Migration des textures créées dans Substance Painter vers le moteur VRay
- Configuration de l'éclairage de sa scène VRay
- Donner plus de détails à notre modèle sans devoir modifier ou ajouter de la géométrie
- Positionnez intelligemment notre modèle et notre caméra pour créer une scène intéressante
- Effectuer des rendus statiques et animés de son modèle

## Module 9. Personnages

- Création d'un personnage ou d'une créature à partir de zéro jusqu'au rendu
- Apprenez des astuces pour travailler plus rapidement et plus efficacement avec ZBrush
- Avoir les connaissances nécessaires pour savoir quand utiliser une méthode ou l'autre selon la situation
- Disposer d'un guide pratique pour sculpter certains éléments qui peuvent être plus compliqués à travailler
- Résoudre les problèmes tout au long du processus de modélisation
- Connaître les méthodes spécifiques pour créer différents types de matériaux dans une modélisation
- Générez des cheveux dans différents styles et avec différents programmes en fonction du style, du stylisme/cartoon à l'hyperréalisme
- Savoir poser le personnage, en connaissant l'importance du dynamisme et de la silhouette
- Ajoutez des éléments qui ajoutent de l'importance au personnage, tels que les accessoires, le matériel et l'environnement

### Module 10. Exportation vers Unreal

- Manipuler le moteur Unreal en temps réel de manière à ce qu'il soit parfaitement adapté pour travailler avec un modèle 3D et ses textures
- Comprendre les propriétés des matériaux d'Unreal
- Savoir comment travailler avec et comprendre les nœuds de matériaux d'Unreal, en donnant des effets aux textures pour obtenir des matériaux uniques
- Éclairer correctement une scène Unreal de manière réaliste en fonction de l'ambiance souhaitée
- Configurer les Lightmaps d'Unreal, obtenir une meilleure résolution et optimiser les performances du moteur
- Effectuer un post-traitement de base pour produire des rendus avec de bons effets visuels

# <span id="page-13-0"></span>Compétences 03

Les aptitudes et les compétences en matière de modélisation de textures 3D sont fondamentales pour tout concepteur ou programmeur de jeux vidéo. En vous préparant avec cette qualification, vous serez en mesure d'effectuer un large éventail de tâches liées à ce secteur. Vous serez ainsi en mesure de devenir un atout précieux au sein de toute équipe, capable de relever différents projets et défis en matière de texturation.

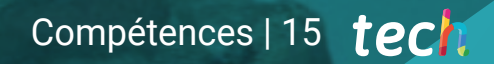

*Ce programme est l'opportunité que vous recherchez pour donner un coup de pouce à votre carrière dans la conception de jeux. Faites partie d'un grand projet et donnez vie à des objets grâce aux textures"*

# tech 16 | Compétences

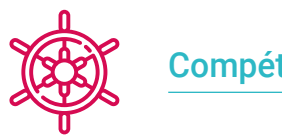

## Compétences générales

- Maîtrisez les outils nécessaires à la création de textures à partir de figures de basse qualité et vice versa
- Appliquer la connaissance de l'éclairage pour améliorer la texture de la figure
- Maîtrise et maniement des techniques de montage et de rendu
- Savoir communiquer les idées et le développement des projets sur lesquels vous travaillez

En un an seulement, vous pourrez *apprendre les secrets des meilleurs dans le monde de la texturation des jeux vidéo, grâce à ce programme de haut niveau"*

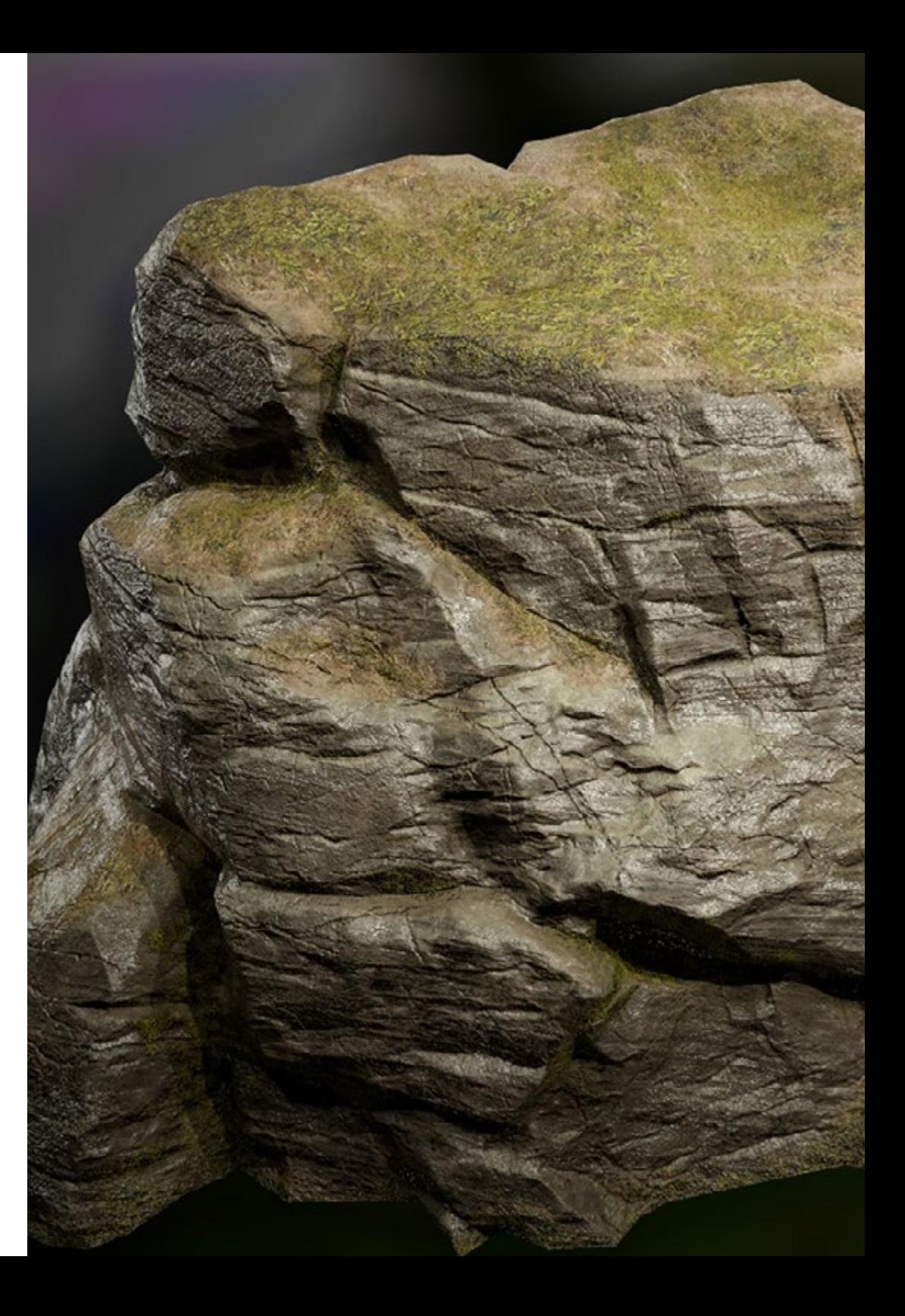

# Compétences | 17 tech

![](_page_16_Picture_1.jpeg)

# Compétences spécifiques

- Être capable de réaliser des figures réalistes à l'aide du logiciel 3DS Max, en utilisant également des éléments 2D pour créer des formes plus fluides
- Utilisation transparente de deux ou plusieurs formes d'édition en fonction de l'objectif de la modélisation
- Connaître les raccourcis et les plugins pour utiliser les programmes plus rapidement et plus efficacement
- Être capable de manipuler parfaitement l'interface de programmes tels que Graphite Tool et d'identifier les erreurs éventuelles afin de les résoudre de manière intelligente
- Être capable d'utiliser parfaitement le programme ZBrush pour créer des textures et des modélisations organiques à partir de zéro
- Maîtriser Substance Painter pour créer des matériaux à partir de zéro, en utilisant des brosses et des couches pour obtenir des textures soignées
- Être capable de configurer correctement l'éclairage dans ZBrush pour générer des cheveux de différents styles et hyperréalistes
- Maîtriser le rendu pour éviter les modèles qui ont l'air mauvais ou qui ne répondent pas aux normes requises

# <span id="page-17-0"></span>Direction de la formation 04

Dans le but d'instruire les étudiants au mieux de leurs capacités, TECH a réuni un groupe de professionnels exceptionnels pour diriger le contenu de ce programme. Ils ont consacré leur carrière à perfectionner les techniques qu'ils ont texturées dans les programmes de développement les plus avant-gardistes du secteur. Cela leur permet de rester à l'avant-garde du secteur, de participer à des projets ayant un grand impact international et même de remporter des prix importants.

*Atteignez le sommet de votre carrière en compagnie du groupe d'experts le plus pertinent de l'industrie du jeu vidéo"*

# tech 20 | Direction de la formation

## **Direction**

![](_page_19_Picture_2.jpeg)

## Mme. Sanches Lalaguna, Ana

- Concepteur 3D à Lalaguna Studio
- Généraliste 3D chez NeuroDigital Technologies
- Modéliste indépendant de figurines de jeux vidéo
- Artiste 3D et responsable de la narration dans le jeu vidéo "A Rising Bond" (InBreak Studios)
- Master en Art et Design des jeux vidéo (U-tad)
- Diplôme de réalisation de films d'animation 2D et 3D (ESDIP)
- Vainqueur du prix de la meilleure narration et nominé pour le meilleur jeu et le meilleur art aux PlayStation Awards

![](_page_20_Picture_0.jpeg)

## Direction de la formation | 21 tech

## **Professeurs**

## Mme. González García, Andrea

- Designer chez Artesanias Bely
- Technicienne Supérieure en Animation 3D
- Sculpteur numérique de créatures fantastiques avec ZBRUSH
- Conceptrice et modélisatrice numérique en Zbrush et Autodesk Maya de personnages fantastiques pour la R&D de systèmes musculaires pour INBIBO
- Diplôme d'Introduction à la modélisation de Hard Surface
- Diplôme en Rig Facial
- Diplôme en Art Vectoriel avec Illustrator
- Création de logos pour les entreprises commerciales
- Conception de logos pour les différentes BOXes Crossffit

## D. Llorens Aguilar, Víctor

- Professeur de Blender/Unity pour Nikola Tech
- Professeur de Scratch au Lycée Français de Séville
- Expérience professionnelle avec Autodesk Maya/Unity à Nikola Tech
- Diplôme d'études supérieures en animation 3D, jeux et environnements interactifs, Cesur - Séville, Espagne

# <span id="page-21-0"></span>Structure et contenu 05

**IELIL** 

Le programme d'études conçu pour ce Mastère Spécialisé rassemble toutes les connaissances et techniques dont l'étudiant a besoin pour maîtriser la texturisation des jeux vidéo. Vous pouvez donc effectuer des rendus, éclairer et, bien sûr, créer des textures réalistes et fluides. Tout cela, grâce au contenu en ligne, auquel vous pouvez accéder de n'importe où dans le monde. Outre les différents supports didactiques, qui comprennent des vidéos haute définition et des guides pratiques actualisés en fonction des paramètres de chaque logiciel de conception.

dodo,

![](_page_22_Picture_0.jpeg)

*Fabriquez des éléments tels que les accessoires, les montages et le décor, qui ajoutent à l'histoire du personnage dans n'importe quel jeu vidéo"*

# tern 24 | Structure et contenu

### Module 1. Modélisation 3D avec 3DS Max

- 1.1. Modélisation 3D avec 3DS Max
	- 1.1.1. Orbite, fenêtres et vues
	- 1.1.2. Modes d'affichage de la géométrie
	- 1.1.3. Steering Wheels
- 1.2. Transformations et géométrie
	- 1.2.1. Transformations Interactives et Paramétriques
	- 1.2.2. Primitives standard et Étendues
	- 1.2.3. Transformation d'échelle
	- 1.2.4. Select and Place / Select and Rotate
	- 1.2.5. Alignement et symétrie
- 1.3. Opérations principales
	- 1.3.1. Duplication, Sélection interactive et Groupes et éléments de sélection
	- 1.3.2. Capas, Grid, Snap et Point de Pivot
	- 1.3.3. Liens, systèmes de coordonnées, actions, vues et géométrie isolée
- 1.4. Modificateurs paramétriques
	- 1.4.1. Bend, Taper, Skew y Twist
	- 1.4.2. Stretch et Squeeze
	- 1.4.3. Ripple, Wave et Noise
	- 1.4.4. Spherify, Lattice et Mirror
	- 1.4.5. Push et Relax
	- 1.4.6. Slice, Shell et CapHoles
- 1.5. Modificateurs de déformation libres
	- 1.5.1. Modificateurs FFD
	- 1.5.2. FFD Cyl
	- 1.5.3. FFD Box
- 1.6. Objets de composition
	- 1.6.1. Opérations booléennes Booléen et ProBooléen
	- 1.6.2. Dispersion d'objets Scatter
	- 1.6.3. Morphisme Morph
- 1.7. Formes 2D Splines
	- 1.7.1. Splines et ses options
	- 1.7.2. La ligne Vertex et les types
	- 1.7.3. Subobjeto Vértice, Segmento et Spline
- 1.8. Formes 2D Splines avancé
	- 1.8.1. Spline éditable et utilisation de Grid et Snap pour créer des formes 2D
	- 1.8.2. Modificateurs paramétriques, FFD et Booleans avec Splines
	- 1.8.3. Splines étendues et la section
- 1.9. Modificateurs de Spline
	- 191 **Extrude**
	- 1.9.2. Bevel
	- 1.9.3. Sweep
	- 1.9.4. Lathe
- 1.10. Objets de composition. Splines
	- 1.10.1 Loft
	- 1.10.2. Terrain
	- 1.10.3. Shape Merge

### Module 2. Modélisation 3D avancée avec 3DS Max

- 2.1. Modification du maillage Montage polygonal
	- 2.1.1. Édition Poligona EditablePoly et EditPoly
	- 2.1.2. Panels, sélection et sélection flexible
	- 2.1.3. Modificador TurboSmooth, MeshSmooth et HSDS
- 2.2. Modification du maillage Géométrie
	- 2.2.1. Modification des sommets, des arêtes et des bords
	- 2.2.2. Modification des polygones, des éléments et des géométries
	- 2.2.3. Géométrie. Plans de coupe et résolution ajoutée
- 2.3. Modification du maillage Groupes de sélection
	- 2.3.1. Alignement et Visibilité de la géométrie
	- 2.3.2. Sélection SubObjets, IDs material et Groupes de lissage
	- 2.3.3. Subdivision de la surface et Coloration des Sommets

## Structure et contenu | 25 tech

![](_page_24_Picture_1.jpeg)

- 2.4. Modification du maillage Surface
	- 2.4.1. Déplacement de la géométrie et pinceau de déformation
	- 2.4.2. Flat Mode et EditableMesh
	- 2.4.3. Splines + Surface
- 2.5. Modification avancée du maillage
	- 2.5.1. EditablePatch
	- 2.5.2. Model Sheet et Setup pour la modélisation
	- 2.5.3. Symétrie. Traçage et Symétrie
- 2.6. Personnalisation de l'utilisateur
	- 2.6.1. Outil Display Floater et Panel Display
	- 2.6.2. Propriétés d'Objet et Préférences
	- 2.6.3. Personnalisation de l'interface utilisateur Raccourcis, menus et couleurs
	- 2.6.4. Configuration de la visionneuse
- 2.7. Distribution des objets
	- 2.7.1. Vue orthographique
	- 2.7.2. Outil d'espacement et SnapShot
	- 2.7.3. Outil de clonage et d'alignement
	- 2.7.4. Matrices. Array
- 2.8. Opérations géométriques
	- 2.8.1. Combinaison polygonale et paramétrique
	- 2.8.2. Combinaison de polygones et de formes
	- 2.8.3. Combinaison polygonale et booléenne
	- 2.8.4. Combinaison polygonale, spline, paramétrique et booléenne
- 2.9. Autres outils
	- 2.9.1. Loops, restrictions et division des bordures
	- 2.9.2. Isoline et modificateurs d'affaissement
	- 2.9.3. Compteur de polygones et types d'optimisation
- 2.10. Plugins et Scripts
	- 2.10.1. Plugins et Scripts. Grass-o-matic
	- 2.10.2. Création d'herbes et de fibres avec Grass-o-matic
	- 2.10.3. Plugin Greeble
	- 2.10.4. Script Voronoi. Fracture

## tech 26 | Structure et contenu

### Module 3. Modélisation 3D avec Graphite Tool

3.1. Interface

- 3.1.1. Fonctionnalité
- 3.1.2. activer l'outil
- 3.1.3. Interface
- 3.2. Sous-objets et sélection
	- 3.2.1. Sous-objets
	- 3.2.2. Modifier la topologie
	- 3.2.3. Modifier la sélection
- 3.3. Edition
	- 3.3.1. Swift Loop
	- 3.3.2. Paint Connect
	- 3.3.3. Constraints
- 3.4. Géométrie
	- 3.4.1. Relax
	- 3.4.2. Attach et Detach
	- 3.4.3. Create et Collapse
	- 3.4.4. Quadrify et Slice
- 3.5. Outils similaires au mode polygonal
	- 3.5.1. Polygones
	- 3.5.2. Loops
	- 3.5.3. Tris
	- 3.5.4. Lotissement
	- 3.5.5. Visibility
	- 3.5.6. Align
	- 3.5.7. Lissage et durcissement
- 3.6. PolyDraw 1
	- 3.6.1. Drag et Conform
	- 3.6.2. Step Build sur le Grid
	- 3.6.3. Étape Construire sur une Surface
- 3.7. PolyDraw 2
	- 3.7.1. Shapes et Topology
	- 3.7.2. Splines et Strips
	- 3.7.3. Surface et Branches
- 3.8. PaintDeform
	- 3.8.1. Pincel Shift et ses options
	- 3.8.2. Pincel Push/Pull et ses options
	- 3.8.3. Miroir et autres options
- 3.9. Sélection
	- 3.9.1. Sélections fermées, sélections ouvertes et sélections enregistrées
	- 3.9.2. Sélection par surfaces, normales, perspective ou paramètres aléatoires
	- 3.9.3. Sélectionnez par sommet, distance, symétrie ou couleur
- 3.10. Peinture avec des Objets
	- 3.10.1. Catalogue d'objets
	- 3.10.2. Options de brossage
	- 3.10.3. Fonctionnalité

#### Module 4. Modélisation 3D avec ZBrush

- 4.1. ZBrush
	- 4.1.1. Interface et commandes de baseAO
	- 4.1.2. Subtools, Simetría, Transpose et Deformation
	- 4.1.3. Brosses et Alphas
- 4.2. Outils principaux
	- 4.2.1. Masques et Polygroupes
	- 4.2.2. Subdivisions, Dynamesh et ZRemesher
	- 4.2.3. Modifier la topology, les matcaps et le BPR
- 4.3. Outils principaux de modification
	- 4.3.1. Insert Multi Mesh
	- 4.3.2. Calques et Morph Target
	- 4.3.3. Projections et extraits

## Structure et contenu | 27 tech

#### 4.4. Outils avancés

- 4.4.1. Crease bevel
- 4.4.2. Surface et Shadowbox
- 4.4.3. Decimation Mastère Spécialisé
- 4.5. ZSpheres et Adaptive Skin
	- 4.5.1. Contrôles de ZSpheres
	- 4.5.2. ZSketch
	- 4.5.3. Adaptive Skin
- 4.6. Dynamesh et Zremesher avancé
	- 4.6.1. Booléen
	- 4.6.2. Pinceaux
	- 4.6.3. Zremesher utilisant des guidesAO
- 4.7. Brosses à courbes
	- 4.7.1. Contrôles et modificateursAO
	- 4.7.2. Surface courbe et autres brosses
	- 4.7.3. Création de brosses avec Curve
- 4.8. Hard Surface
	- 4.8.1. Segments masqués
	- 4.8.2. Polygroupit
	- 4.8.3. Panel loops
	- 4.8.4. ZModeler
	- 4.8.5. Primitives
- 4.9. Modificateurs
	- 4.9.1. Extension et Multi Slice
	- 4.9.2. Deformer et Blend twist
	- 4.9.3. Taper et Flatten
	- 4.9.4. Bend Arc et Bend curve
- 4.10. Transpose Mastère Spécialisé
	- 4.10.1. Poser un personnage avec Transpose Master
	- 4.10.2. Détails exacts
	- 4.10.3. Préparer le personnage pour le rendu

### Module 5. Textures

- 5.1. Textures
	- 5.1.1. Baking
	- 5.1.2. PBR Rendu basé sur la physique
	- 5.1.3. Rendu basé sur la physique
	- 5.1.4. Textures carrelables
- 5.2. Coordonnées cartographiques. UV
	- 5.2.1. Unwrap et coutures
	- 5.2.2. Éditeur UVW
	- 5.2.3. Options de l'éditeur
- 5.3. ID de l'objet
	- 5.3.1. Attribution et fonctionnalité des identifiants
	- 5.3.2. Matériau multi-sous-objets
	- 5.3.3. Application des matériaux comme instances
- 5.4. HighPoly et baking des normales dans 3DS Max
	- 5.4.1. HighPoly et LowPoly
	- 5.4.2. Ajustements de la Projection pour le baking de la Normal Map
	- 5.4.3. Baking de Texture Normal Map
	- 5.4.4. Paramètres Normal Map
- 5.5. Cuisson d'autres matériaux dans 3DS MaxAOAO
	- 5.5.1. Application et cuisson Fuzzy Map
	- 5.5.2. Matériau composite
	- 5.5.3. Ajustement des masques
- 5.6. Rhéologie 3DS Max
	- 5.6.1. Outils de rétopologie
	- 5.6.2. Retopologie avec l'outil Graphite
	- 5.6.3. Ajustements de la rétopologie
- 5.7. Textures avec 3DS Max
	- 5.7.1. Propriétés des matériaux
	- 5.7.2. Cuisson de la texture
	- 5.7.3. AOAO Complete Map, Normal Map et AO Map

# tech 28 | Structure et contenu

- 5.8. Textures avec Photoshop
	- 5.8.1. Template de coordonnées
	- 5.8.2. Ajout de détails dans Photoshop et réimportation du modèle avec des textures
	- 5.8.3. Ombrage d'une texture
	- 5.8.4. Créer une Normal Map
- 5.9. Cartographie des coordonnées avec Zbrush
	- 5.9.1. UV Mastère Spécialisé
	- 5.9.2. Control Painting
	- 5.9.3. Unwrap y Flatten
- 5.10. Texturation avec Zbrush
	- 5.10.1. Mode peinture
	- 5.10.2. Noise Maker
	- 5.10.3. Projection d'images

## Module 6. Textures avec Substance Painter

- 6.1. Substance Painter
	- 6.1.1. Créer un nouveau projet et réimporter les modèles
	- 6.1.2. Commandes de base et interface Vues 2D et 3D
	- 6.1.3. Gâteaux
- 6.2. Couches de cuisson
	- 6.2.1. World Space Normal
	- 6.2.2. Ambient Occlusion
	- 6.2.3. Curvature
	- 6.2.4. Position
	- 6.2.5. ID, Normal, Thickness
- 6.3. Couches
	- 6.3.1. Couleur de base
	- 6.3.2. Rugosité
	- 6.3.3. Métallique
	- 6.3.4. Matériau

![](_page_27_Picture_30.jpeg)

## Structure et contenu | 29 tech

#### 6.4. Masques et générateurs

- 6.4.1. Couches et UVs
- 6.4.2. Masques
- 6.4.3. Générateurs de procédures
- 6.5. Matériau de base
	- 6.5.1. Types de matériaux
	- 6.5.2. Générateurs sur mesure
	- 6.5.3. Création à partir de 0 d'un matériau de base
- 6.6. Pinceaux
	- 6.6.1. Paramètres et brosses prédéfinis
	- 6.6.2. Alphas, lazy mouse et symétrie
	- 6.6.3. Créer des brosses personnalisées et les enregistrer
- 6.7. Particules
	- 6.7.1. Brosses à particules
	- 6.7.2. Propriétés des particules
	- 6.7.3. Particules à l'aide de masques
- 6.8. Projections
	- 6.8.1. Préparation des textures
	- 6.8.2. Stencil
	- 6.8.3. Clonado
- 6.9. Substance Share/Source
	- 6.9.1. Substance Share
	- 6.9.2. Substance Source
	- 6.9.3. Textures.com
- 6.10. Terminologie
	- 6.10.1. Normal Map
	- 6.10.2. Padding ou Bleed
	- 6.10.3. Mipmapping

## Module 7. Rendu

- 7.1. Marmoset Toolbag
	- 7.1.1. Préparation de la Géométrie et formatage FBX
	- 7.1.2. Concepts de base Importation de géométrie
	- 7.1.3. Liens et matériel
- 7.2. Marmoset Toolbag. Sky
	- 7.2.1. Cadre environnemental
	- 7.2.2. Points de lumière
	- 7.2.3. Lumières en dehors du Sky
- 7.3. Marmoset Toolbag. Détails
	- 7.3.1. Ombre et pose
	- 7.3.2. Matériaux de procédure
	- 7.3.3. Canaux et Réflexion
- 7.4. Rendu en temps réel avec Marmoset Toolbag
	- 7.4.1. Exportation d'une image avec transparence
	- 7.4.2. Exportation interactive. Marmoset Viewer
	- 7.4.3. Exportation de films
- 7.5. Marmoset Toolbag. Caméras animées
	- 7.5.1. Préparation du modèle
	- 7.5.2. Appareil photo
	- 7.5.3. Caméra principale. Animation interactive
- 7.6. Marmoset Toolbag. Caméras animées avancées
	- 7.6.1. Ajout de nouvelles caméras
	- 7.6.2. Animation paramétrique
	- 7.6.3. Détails finaux
- 7.7. Marmoset Toolbag 4. Raytrace
	- 7.7.1. Subsurface
	- 7.7.2. Ray Tracing
	- 7.7.3. Ajout de caméras et rendu de carte

## tech 30 | Structure et contenu

- 7.8. Rendu avec Substance Painter. IRay
	- 7.8.1. Configuration de l'IRay
	- 7.8.2. Paramètres de la visionneuse
	- 7.8.3. Paramètres d'affichage
- 7.9. Rendu avec ZBRush
	- 7.9.1. Configuration du matériel
	- 7.9.2. Rendu et lumières BPR
	- 7.9.3. Masques BPR et rendu final dans Photoshop
- 7.10. Rendu avec Keyshot
	- 7.10.1. De Zbrush vers Keyshot
	- 7.10.2. Matériaux et éclairage
	- 7.10.3. Compositing Photoshop et image finale

#### Module 8. Rendu avec le moteur VRay dans 3DS Max

- 8.1. Affectation du moteur de rendu VRay
	- 8.1.1. Préparation de l'espace de rendu
	- 8.1.2. Options de configuration du rendu et affectation du rendu
	- 8.1.3. Optimiser le temps de rendu
- 8.2. Éclairage et création de lumière
	- 8.2.1. Éclairage à 3 points
	- 8.2.2. Configuration de l'éclairage
	- 8.2.3. Région de rendu
- 8.3. Création et application de matériaux
	- 8.3.1. Matériaux VRay
	- 8.3.2. Configuration des matériaux VRay
	- 8.3.3. Self-Illumination
- 8.4. Substance Painter vers VRay
	- 8.4.1. Connexion de nodale et des paramètres des matériaux
	- 8.4.2. Exporter les présélections
	- 8.4.3. Configuration des matériaux intelligents sous VRay
- 8.5. Détails et positionnement dans la scène
	- 8.5.1. Application d'ombres en fonction de la position du modèle
	- 8.5.2. Ajuster le modèle et la silhouette
	- 8.5.3. Base en métal
- 8.6. Arrondi des surfaces
	- 8.6.1. VRayEdgeTex
	- 8.6.2. Fonctionnalité et configuration
	- 8.6.3. Rendu avec et sans arrondi
- 8.7. Champ de vision
	- 8.7.1. La Caméra et le Plan
	- 8.7.2. Ouverture de la caméra
	- 8.7.3. Champ de vision
- 8.8. Occlusion ambiante et Illumination Globale
	- 8.8.1. GI et Render Elements
	- 8.8.2. VRayExtraTex et VrayDirt
	- 8.8.3. Multiplicateur d'illumination globale
- 8.9. Rendu d'un cadre statique
	- 8.9.1. Ajuster les valeurs de Rendu
	- 8.9.2. Sauvegarder le rendu final
	- 8.9.3. Composition de l'Ambient Occlusion
- 8.10. Rendu d'une séquence
	- 8.10.1. Animation de la caméra
	- 8.10.2. Options de rendu pour la séquence
	- 8.10.3. Montage du cadre de la séquence

## Structure et contenu | 31 **tech**

### Module 9. Personnages

- 9.1. Types de personnages
	- 9.1.1. Réaliste et dessin animé/stylisé
	- 9.1.2. Humanoïdes et créatures
	- 9.1.3. Anatomie et proportions
- 9.2. Conseils pour travailler avec ZBrush
	- 9.2.1. Travailler avec des références et des transparents. Ajustement et transformation de la 2D à la 3D
	- 9.2.2. Assemblage de pièces avec Dynamesh. Travailler en pièces détachées ou ensemble avec les polygroupes et ZRemesher
	- 9.2.3. Lazy Mouse et GoZ
- 9.3. Sculpter une tête dans ZBrush
	- 9.3.1. Formes et proportions primaires
	- 9.3.2. Paupières et yeux
	- 9.3.3. Nez, oreilles et lèvres
	- 9.3.4. ZRemesher pour une tête
	- 9.3.5. Sourcils et cils
	- 9.3.6. Précisions et affinage
- 9.4. Costumes
	- 9.4.1. Vêtements
	- 9.4.2. Armure
	- 9.4.3. Détails modélisés et avec Noise Maker
- 9.5. Conseils de modélisation
	- 9.5.1. Mains
	- 9.5.2. Cheveux coiffés
	- 9.5.3. Détails supplémentaires avec Alphas
- 9.6. Conseils pour la modélisation des types de matériaux
	- 9.6.1. Plumes
	- 9.6.2. Roches ou minéraux
	- 9.6.3. Flocons
- 9.7. Les cheveux avec ZBrush
	- 9.7.1. Brosses à courbes
	- 9.7.2. Cheveux longs avec brosse curve
	- 9.7.3. Cheveux courts ou poils d'animaux
- 9.8. Les cheveux avec Xgen
	- 9.8.1. Références et préparation des outils
	- 9.8.2. Application des modificateurs et des outils en profondeur
	- 9.8.3. Éclairage et rendu
- 9.9. Pose avec Transpose Master
	- 9.9.1. TPoseMesh. Utilisation de masques lissés, déplacement et rotation
	- 9.9.2. L'importance de la silhouette
	- 9.9.3. TPose SubtTool. Correction et finition des détails
- 9.10. Pops pour personnages et environnement
	- 9.10.1. Accessoires et Armes. Éléments qui évoquent l'histoire du personnage
	- 9.10.2. Éléments de l'environnement et du contexte. Renforcer le caractère
	- 9.10.3. Un éclairage propre pour le personnage

#### **Module 10. Exportation vers Unreal**

- 10.1. Unreal Engine
	- 10.1.1. Game Exporter
	- 10.1.2. Créer un nouveau projet et des contrôles
	- 10.1.3. Importer des modèles dans Unreal
- 10.2. Propriétés de base des matériaux
	- 10.2.1. Création de matériaux et de nodale
	- 10.2.2. Constant et ses valeurs
	- 10.2.3. Texture Sample
- 10.3. Nodal commun des matériaux
	- 10.3.1. Multiply
	- 10.3.2 Texture Coordinate
	- 10.3.3. Add
	- 10.3.4. Fresnel
	- 10.3.5. Panner

## tech 32 | Structure et contenu

10.4. Matériaux et bloom

10.4.1. Linear Interpolate

10.4.2. Power

10.4.3. Clamp

10.5. Textures pour modifier le matériau

10.5.1. Masques

10.5.2. Textures transparentes

10.5.3. Match Color

10.6. Éclairage de base

10.6.1. Light Source

10.6.2. Skylight

10.6.3. Brouillard

10.7. Remplissage et éclairage créatif

10.7.1. Point light

- 10.7.2. Spot light et Rect light
- 10.7.3. Les objets comme sources de lumière

10.8. Éclairage de nuit

10.8.1. Propriétés du Light Source

10.8.2. Propriétés du Flog

10.8.3. Propriétés du Skylight

10.9. Lightmaps

- 10.9.1. Modes du viseur Lightmap Density
- 10.9.2. Amélioration de la résolution des lightmaps
- 10.9.3. Volume d'importance de la masse légère

10.10. Rendu

10.10.1. Caméras et leurs paramètres

10.10.2. Post-traitement de base

10.10.3. Capture d'écran en haute résolution

![](_page_31_Picture_29.jpeg)

![](_page_32_Picture_0.jpeg)

## Structure et contenu | 33 tech

*Un contenu unique, 100% en ligne, avec lequel vous pouvez améliorer vos compétences en matière de conception de textures dans les jeux vidéo. Inscrivez-vous maintenant"*

# <span id="page-33-0"></span>Méthodologie 06

Ce programme de formation offre une manière différente d'apprendre. Notre méthodologie est développée à travers un mode d'apprentissage cyclique: *el Relearning*.

Ce système d'enseignement est utilisé, par exemple, dans les écoles de médecine les plus prestigieuses du monde et a été considéré comme l'un des plus efficaces par des publications de premier plan telles que le *New England Journal of Medicine.*

*Découvrez le Relearning, un système qui abandonne l'apprentissage linéaire conventionnel pour vous emmener à travers des systèmes d'enseignement cycliques: une façon d'apprendre qui s'est avérée extrêmement efficace, en particulier dans les matières qui nécessitent une mémorisation"* 

# tech 36 | Méthodologie

## À TECH, nous utilisons la méthode des cas

Notre programme propose une méthode révolutionnaire de développement des compétences et des connaissances. Notre objectif est de renforcer les compétences dans un contexte changeant, compétitif et exigeant.

66

*Avec TECH, vous pourrez découvrir une façon d'apprendre qui fait avancer les fondations des universités traditionnelles du monde entier"*

![](_page_35_Picture_5.jpeg)

*Vous bénéficierez d'un système d'apprentissage basé sur la répétition, avec un enseignement naturel et progressif sur l'ensemble du cursus.*

# Méthodologie | 37 tech

![](_page_36_Picture_1.jpeg)

*L'étudiant apprendra, par le biais d'activités collaboratives et de cas réels, à résoudre des situations complexes dans des environnements commerciaux réels.*

## Une méthode d'apprentissage innovante et différente

Cette formation TECH est un programme d'enseignement intensif, créé de toutes pièces, qui propose les défis et les décisions les plus exigeants dans ce domaine, tant au niveau national qu'international. Grâce à cette méthodologie, l'épanouissement personnel et professionnel est stimulé, faisant ainsi un pas décisif vers la réussite. La méthode des cas, technique qui constitue la base de ce contenu, permet de suivre la réalité économique, sociale et professionnelle la plus actuelle.

> *Notre programme vous prépare à relever de nouveaux défis dans des environnements incertains et à réussir votre carrière"*

La méthode du cas a été le système d'apprentissage le plus utilisé dans les meilleures écoles de commerce du monde depuis qu'elles existent. Développée en 1912 pour que les étudiants en Droit n'apprennent pas seulement le droit sur la base d'un contenu théorique, la méthode des cas consiste à leur présenter des situations réelles complexes afin qu'ils prennent des décisions éclairées et des jugements de valeur sur la manière de les résoudre. Elle a été établie comme méthode d'enseignement standard à Harvard en 1924.

66

Face à une situation donnée, que doit faire un professionnel? C'est la question à laquelle nous vous confrontons dans la méthode des cas, une méthode d'apprentissage orientée vers l'action. Pendant 4 ans, vous serez confronté à de multiples cas réels. Vous devrez intégrer toutes vos connaissances, faire des recherches, argumenter et défendre vos idées et vos décisions.

# tech 38 | Méthodologie

## Relearning Methodology

TECH combine efficacement la méthodologie des études de cas avec un système d'apprentissage 100% en ligne basé sur la répétition, qui associe 8 éléments didactiques différents dans chaque leçon.

Nous enrichissons l'Étude de Cas avec la meilleure méthode d'enseignement 100% en ligne: le Relearning.

> *En 2019, nous avons obtenu les meilleurs résultats d'apprentissage de toutes les universités en ligne du monde.*

À TECH, vous apprendrez avec une méthodologie de pointe conçue pour former les managers du futur. Cette méthode, à la pointe de la pédagogie mondiale, est appelée Relearning.

Notre université est actuellement université hispanophone à posséder la licence l'autorisant à utiliser la méthode d'apprentissage Relearning. En 2019, nous avons réussi à améliorer les niveaux de satisfaction globale de nos étudiants (qualité de l'enseignement, qualité des supports, structure des cours, objectifs...) par rapport aux indicateurs de la meilleure université en ligne.

![](_page_37_Figure_7.jpeg)

## Méthodologie | 39 tech

Dans notre programme, l'apprentissage n'est pas un processus linéaire mais il se déroule en spirale (nous apprenons, désapprenons, oublions et réapprenons). Par conséquent, ils combinent chacun de ces éléments de manière concentrique. Grâce à cette méthodologie, nous avons formé plus de 650.000 diplômés universitaires avec un succès sans précédent et ce dans toutes les spécialités aussi divers que la biochimie, la génétique, la chirurgie, le droit international, les compétences en matière de gestion, les sciences du sport, la philosophie, le droit, l'ingénierie, le journalisme, l'histoire ou les marchés et instruments financiers. Tout cela dans un environnement très exigeant, avec un corps étudiant universitaire au profil socioéconomique élevé et dont l'âge moyen est de 43,5 ans.

> *Le Relearning vous permettra d'apprendre plus facilement et de manière plus productive tout en développant un esprit critique, en défendant des arguments et en contrastant des opinions: une équation directe vers le succès.*

À partir des dernières preuves scientifiques dans le domaine des neurosciences, non seulement nous savons comment organiser les informations, les idées, les images et les souvenirs, mais nous savons aussi que le lieu et le contexte dans lesquels nous avons appris quelque chose sont fondamentaux pour notre capacité à nous en souvenir et à le stocker dans l'hippocampe, pour le conserver dans notre mémoire à long terme.

De cette façon, et dans ce que l'on appelle Neurocognitive context-dependent e-learning les différents éléments de notre programme sont liés au contexte dans lequel le participant développe sa pratique professionnelle.

![](_page_38_Picture_5.jpeg)

# tech 40 | Méthodologie

Dans ce programme, vous aurez accès aux meilleurs supports pédagogiques élaborés spécialement pour vous:

![](_page_39_Picture_2.jpeg)

#### **Support d'étude**

Tous les contenus didactiques sont créés par les spécialistes qui enseignent les cours. Ils ont été conçus en exclusivité pour la formation afin que le développement didactique soit vraiment spécifique et concret.

Ces contenus sont ensuite appliqués au format audiovisuel, pour créer la méthode de travail TECH en ligne. Tout cela, élaboré avec les dernières techniques afin d'offrir des éléments de haute qualité dans chacun des supports qui sont mis à la disposition de l'apprenant.

![](_page_39_Picture_6.jpeg)

### **Cours magistraux**

Il existe de nombreux faits scientifiques prouvant l'utilité de l'observation par un tiers expert.

La méthode "Learning from an Expert" renforce les connaissances et la mémoire, et génère de la confiance pour les futures décisions difficiles.

![](_page_39_Picture_10.jpeg)

#### **Pratique des aptitudes et des compétences**

Vous réaliserez des activités de développement des compétences et des compétences spécifiques dans chaque domaine thématique. Pratiques et dynamiques pour acquérir et développer les compétences et aptitudes qu'un spécialiste doit développer dans le cadre de la mondialisation dans laquelle nous vivons.

![](_page_39_Picture_13.jpeg)

#### **Bibliographie complémentaire**

Articles récents, documents de consensus, guides internationaux et autres supports. Dans la bibliothèque virtuelle de TECH, l'étudiant aura accès à tout ce dont il a besoin pour compléter sa formation.

**30%**

**10%**

**8%**

## Méthodologie | 41 tech

![](_page_40_Picture_1.jpeg)

#### **Case Studies**

Ils réaliseront une sélection des meilleures études de cas choisies spécifiquement pour ce diplôme. Des cas présentés, analysés et tutorés par les meilleurs spécialistes de la scène internationale.

![](_page_40_Picture_4.jpeg)

### **Résumés interactifs**

Nous présentons les contenus de manière attrayante et dynamique dans des dossiers multimédias comprenant des fichiers audios, des vidéos, des images, des diagrammes et des cartes conceptuelles afin de consolider les connaissances.

Ce système unique de formation à la présentation de contenus multimédias a été récompensé par Microsoft en tant que "European Success Story".

![](_page_40_Picture_8.jpeg)

#### **Testing & Retesting**

Nous évaluons et réévaluons périodiquement vos connaissances tout au long du programme, par le biais d'activités et d'exercices d'évaluation et d'auto-évaluation: vous pouvez ainsi constater vos avancées et savoir si vous avez atteint vos objectifs.

**4%**

**3%**

**25%**

**20%**

# <span id="page-41-0"></span>Diplôme 07

Le Mastère Spécialisé en Modélisation 3D de Textures vous garantit, en plus de la formation la plus rigoureuse et la plus actuelle, l'accès à un diplôme universitaire de Mastère Spécialisé délivré par TECH Université Technologique.

Diplôme | 43 tech

*Finalisez cette formation avec succès et recevez votre diplôme sans avoir à vous soucier des déplacements ou des démarches administratives''*

# terh 44 | Diplôme:

Ce Mastère Spécialisé en Modélisation 3D de Textures contient le programme le plus complet et le plus à jour du marché.

Après avoir réussi l'évaluation, l'étudiant recevra par courrier postal\* avec accusé de réception son correspondant diplôme de Mastère Spécialisé délivré par TECH Université Technologique.

Le diplôme délivré par TECH Université Technologique indiquera la note obtenue lors du Mastère Spécialisé, et répond aux exigences communément demandées par les bourses d'emploi, les concours et les commissions d'évaluation des carrières professionnelles.

Diplôme: Mastère Spécialisé en Modélisation 3D de Textures N.º d'Heures Officielles: 1.500 h.

![](_page_43_Figure_5.jpeg)

\*Si l'étudiant souhaite que son diplôme version papier possède l'Apostille de La Haye, TECH EDUCATION fera les démarches nécessaires pour son obtention moyennant un coût supplémentaire.

tech université Mastère Spécialisé Modélisation 3D de Textures » Modalité: en ligne » Durée: 12 mois » Qualification: TECH Université Technologique » Intensité: 16h/semaine » Horaire: à votre rythme » Examens: en ligne

# Mastère Spécialisé Modélisation 3D de Textures

![](_page_45_Picture_1.jpeg)